# **1 Hinweise für das Umsteigen auf RheumaDok V6.8**

Für den Versionsübergang von einer Vorgängerversion brauchen Sie Ihre EDV-Konfiguration nicht zu verändern. Es reicht aus,

- die neue Version der Datenbankdatei 'RheumaDok.mdb' bereitzustellen
- die von Ihnen in der alten Version erfassten Daten zu übernehmen.

Die Installation einer neuen Access -Laufzeitumgebung ist für den Übergang auf RheumaDok V6.8 **nicht** erforderlich.

Eine Liste der neuen und geänderten Funktionen finden Sie weiter unten.

Bitte beachten: Die Ablauffähigkeit unter Access 2000 ist nach RheumaDok V3.0 nicht mehr gegeben.

## 1.1 Bereitstellen der neuen Datenbankdatei

Für das Bereitstellen schlagen wir folgendes Vorgehen vor:

- Sorgen Sie dafür, dass kein Anwender die RheumaDok-Datenbankdatei gerade geöffnet hat
- Benennen Sie (z.B. mit dem Windows Explorer) die "alte" Datenbankdatei ,Rheumadok.mdb' um in z.B., RheumaDok\_alt.mdb'.

Das Umbenennen ist wichtig, damit beim Bereitstellen der neuen Datenbankdatei die alte Datenbankdatei (mit Ihren Patientendaten) nicht überschrieben wird! **!**

- Holen Sie sich die neue Datenbankdatei , Rheumadok.mdb' aus dem Mitgliederbereich der BDRh-Homepage im Internet. Die Datei liegt dort in einem ZIP-Archiv vor.
- Stellen Sie die neue Datenbankdatei (mit dem Windows Explorer) an der Stelle bereit, wo sich bisher die alte Datenbankdatei befand.
- Sie haben jetzt im gleichen Ordner eine neue Datenbankdatei , Rheumadok.mdb' und eine alte Datenbankdatei ,Rheumadok alt.mdb'.
- Stellen Sie sicher, dass beide Datenbankdateien nicht schreibgeschützt sind.

Damit ist die neue Datenbankdatei bereit gestellt. Sie können nun die neue Version von RheumaDok über die bisherige Verknüpfung im Startmenü öffnen.

#### Nächster Schritt:

Öffnen Sie nun die neue Datenbankdatei 'Rheumadok.mdb' und führen Sie die "Datenübernahme für Versionsübergang" durch.

#### 1.2 Datenübernahme für Versionsübergang

Diese Funktion übernimmt RheumaDok-Daten aus einer anderen RheumaDok-Datenbankdatei. Es darf sich bei der Quelle sowohl eine ältere als auch eine aktuelle RheumaDok-Version handeln. Eventuelle Daten in der Ziel-Datenbank werden vor der Übernahme komplett gelöscht.

Sie finden diese Funktion bei den Administratorfunktionen im Hauptformular.

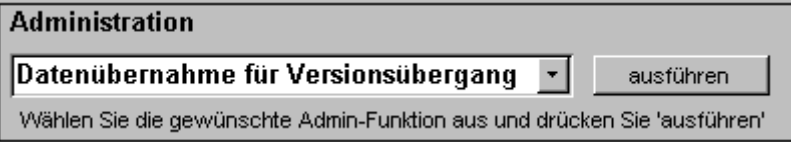

Es werden alle Patientendaten, Untersuchungsdaten und Konfigurationsdaten übernommen. Sie können nach erfolgter Übernahme direkt weiter arbeiten.

Wichtig zu wissen:

- Die Quell-Datenbank darf nicht geöffnet und nicht schreibgeschützt sein.
- Die Inhalte der Quell-Datenbank werden nicht verändert.

Als Vorbereitung der Übernahme

- Wählen Sie die Administratorfunktion "Datenübernahme für Versionsübergang" aus und drücken Sie den Knopf "ausführen".
- Wählen Sie die alte Datenbankdatei mit Ihren Patientendaten (im Beispiel ist das 'RheumaDok\_alt.mdb') als Quell-Datenbank aus

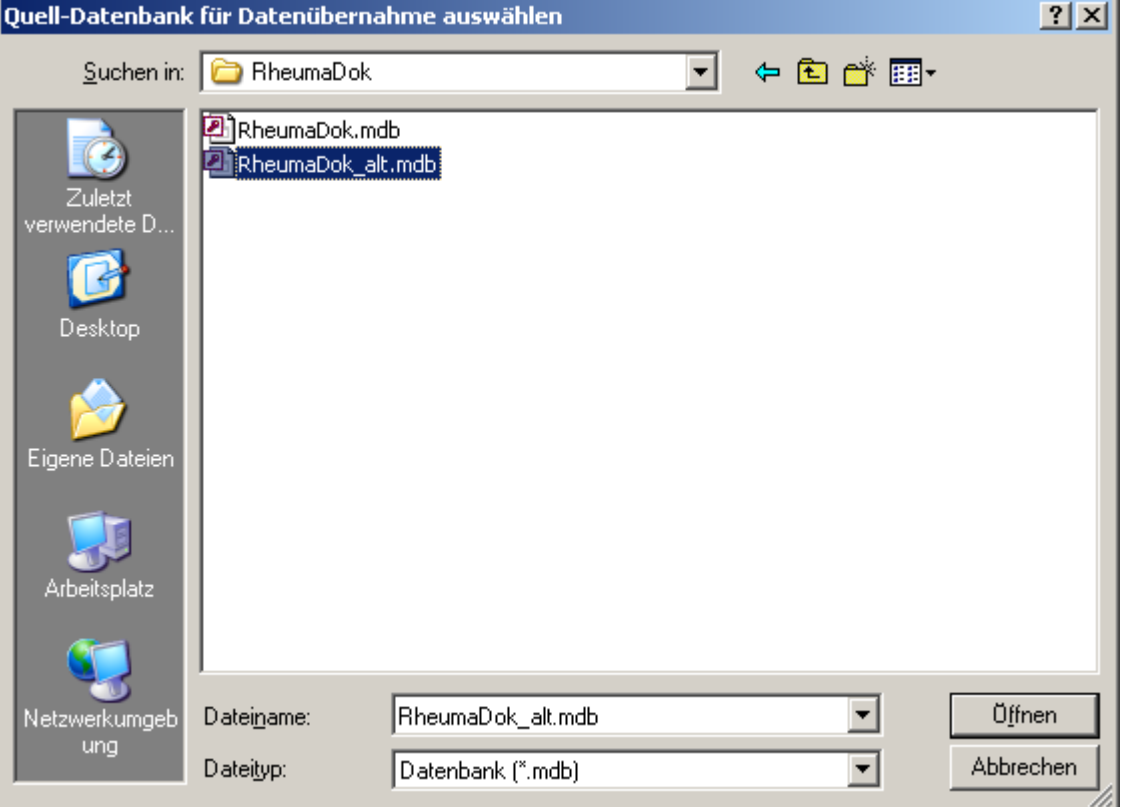

Beantworten Sie eine Sicherheitsabfrage mit "Ja" bzw. mit "Yes"

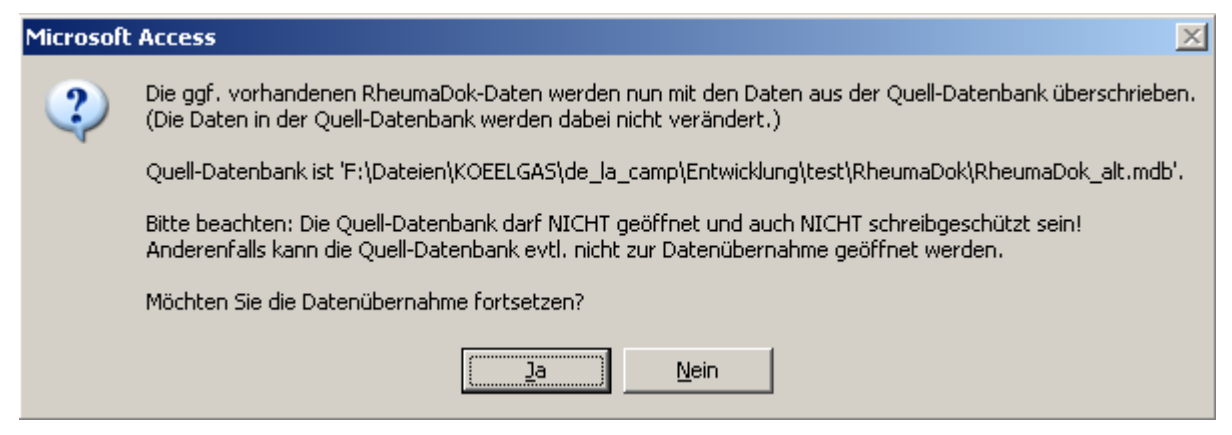

• Nach Abschluss der Datenübernahme oder nach Abbruch wird ein Ergebnisprotokoll angezeigt.

Zum Abschluss prüfen Sie nun das Ergebnisprotokoll. War alles in Ordnung, beenden Sie bitte RheumaDok.

## 1.3 Bereitstellen der aktualisierten Bedienungsanleitung (bei Bedarf)

Hierfür besorgen Sie sich bitte noch die aktuellen Stände der Dateien "Bedienungsanleitung.doc" bzw.

"Bedienungsanleitung\_Anhang.doc" und/oder "Bedienungsanleitung.pdf" bzw.

"Bedienungsanleitung\_Anhang.pdf".

Überschreiben Sie nun (z.B. mit dem Windows Explorer) die vorhandenen Dateien gleichen Namens durch die neuen Stände.

## 1.4 Anpassung an Ihr Praxisumfeld

Zusätzliche Einstellungen sind nur erforderlich, wenn Sie nach dem Versionswechsel zusätzlich bestimmte Funktionen benutzen wollen, z.B.

- GDT-Schnittstelle
- LDT-Schnittstelle
- **Kerndokumentation**
- Schnittstelle für mobile Erfassungssysteme
- Einstellungen für anwenderspezifische Erweiterungen.

Mehr Informationen dazu finden Sie in den entsprechenden Kapiteln dieser Bedienungsanleitung. Hinweis: Diese Einstellungen bleiben in der Regel bei weiteren Versionsübergängen erhalten.

# 1.5 Unterschiede zwischen Version 6.7 und Version 6.8

Die Version 6.8 enthält u.a. wichtige Änderungen für den Arzneimittelvertrag (RheumaOne Modul 1) und VERhO.

Änderungen:

• Hauptformular / Starten von RheumaDok:

Die seit Version 6.3 in RheumaDok enthaltene Lizenzprüfung wurde wieder entfernt. Hinweis für Benutzer von RheumaDok V6.3 bis V6.7: Die in diesen Versionen mitgelieferte Lizenz ist bis einschließlich 31. März 2021 bzw. 30. September 2021 gültig. Sie erhalten zu einem Zeitpunkt von 4 Wochen vor Ablauf regelmäßig eine Warnmeldung angezeigt. In diesem Fall aktualisieren Sie RheumaDok bitte auf eine neuere Version.

- Hauptformular / Armaturenbrett: In dieser Funktion wurden die Medikamente Filgotinib und Upadacitinib ergänzt.
- Ergänzung im Formular für Vertrags-Stammdaten: Der Vertrag zur Integrierten Versorgung zwischen der Barmer GEK und der VLR, gültig für die KV-Bezirke Hessen, Mecklenburg-Vorpommern und Sachsen ab Oktober 2015, wurde um die KV-Bezirke Baden-Württemberg, Saarland, Sachsen-Anhalt und Schleswig-Holstein erweitert. Diese Erweiterung gilt ab dem 1. April 2020. Das Formular für die Vertrags-Stammdaten wurde entsprechend angepasst.
- Änderung freigegeben im Modul "Befunde / BSG, CRP, Röntgen" für VERhO: Im Februar 2020 wurde weitere Verlängerung des Rekrutierungszeitraums beschlossen. Der späteste VERhO-Vorbereitungstermin ist nunmehr der 30.09.2020.
- Ergänzung im Arztmodul "Medikamente aktuell": In diesem Modul wurden bei den tsDMARDs die Medikamente Filgotinib und Upadacitinib ergänzt.

Bei der Ergänzung der Druckansichten wurde dazu der Bereich der tsDMARDs nach unten verschoben.

- Ergänzung im Arztmodul "Medikamente früher": In diesem Modul wurden bei den tsDMARDs die Medikamente Filgotinib und Upadacitinib ergänzt.
- Ergänzung in der Auswertung "Graphik Scorewerte": In dieser Auswertung wurden die Medikamente Filgotinib (Abkürzung: FIL) und Upadacitinib (Abkürzung: UPA) ergänzt.
- Änderung in der Auswertung "Befundtexte": In dieser Auswertung wurden die Medikamente Filgotinib und Upadacitinib ergänzt.
- Änderung in der Administratorfunktion "Datenübergabe für Arzneimittelvertrag 2015": Die Mailadresse für die Datenübergabe wurde geändert: Ab der Dokumentation zum 1. Halbjahr 2020 schicken Sie Ihre EXCEL-lesbaren Dateien bitte an daten@bdrh-service.de . Außerdem wurde die Schnittstelle um die Medikamente Filgotinib und Upadacitinib ergänzt.

• Änderung der anwenderspezifischen Erweiterung "Abfragetool" für Rhadar: Für die Angaben "Auswertezeitraum von" und "bis" wurden Prüfungen ergänzt, die Auswertungen mit unsinnige Angaben verhindern sollen. Außerdem wurden zwei Änderungen am Regelwerk vorgenommen.

Diese anwenderspezifische Erweiterung ist damit für den Breiteneinsatz freigegeben. Bitte beachten: Für die Nutzung dieser Erweiterung benötigen Sie eine Lizenz.

#### 1.6 Weitere Hinweise

Nach der Umstelllung auf Windows 10 bzw. Windows Server 2016 wurden in mehreren Praxen Probleme beim Starten von RheumaDok beobachtet. Es kommen jeweils Meldungen wie "Im Microsoft Access wurde festgestellt, dass die Datenbank in einem inkonsistenten Zustand ist, und es wird versucht, die Datenbank wiederherzustellen. …"

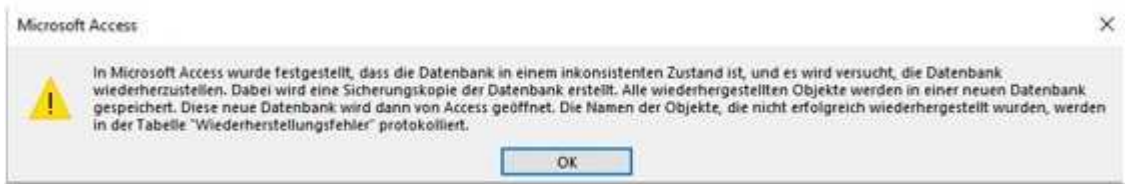

Nach "OK" erfolgt automatisch ein Datenbank-Wiederherstellungsversuch von Access, der häufig lange dauert und manchmal funktioniert, manchmal auch nicht.

Dabei entsteht jeweils zusätzlich auch eine neue Datei "Sicherungskopie von ... .mdb" in Ihrem RheumaDok-Arbeitsverzeichnis. (Bitte verwechseln Sie diese Sicherungskopien nicht mit den von RheumaDok erstellten Tagessicherungen namens "RheumaDok\_<Datum>.mdb.)

- Funktioniert der o.g. Datenbank-Wiederherstellungsversuch, kann im Prinzip weitergearbeitet werden. Es bleibt aber ein Risiko, ob sich dann alle Daten in der neuen Datenbank wiederfinden.
- Schlägt der o.g. Datenbank-Wiederherstellungsversuch fehl, bleibt regelmäßig nur noch eine Wiederherstellung von Hand, aus einer RheumaDok-Tagessicherung. Dieses Vorgehen ist in der Bedienungsanleitung im Kapitel "9.7 Wiederherstellen der Daten aus einer Sicherungskopie" beschrieben.

Auf jeden Fall wird hier nur "am Symptom kuriert".

Hintergrund und Abhilfe:

Betroffen sind alle Microsoft Access-Anwendungen im Mehrbenutzerbetrieb, also nicht nur RheumaDok. Grund ist eine (fehlgeschlagene) Änderung zur Optimierung des Windows Caching, die ab Mai 2018 nach und nach mit Windows Update verteilt wurde.

Microsoft arbeitet angeblich an der Behebung, ist aber Stand heute noch nicht fertig. Microsoft empfiehlt derzeit eine Umgehungslösung, die im Artikel https://support.office.com/enus/article/access-reports-that-databases-are-in-an-inconsistent-state-%ef%bb%bf-7ec975da-f7a9- 4414-a306-d3a7c422dc1d beschrieben ist.

Wir empfehlen allen Praxen, die das o.g. Problem haben, diese Umgehungslösung einrichten zu lassen.

Die Änderung ist auf der der Maschine, auf der der RheumaDok-Arbeitsordner liegt, vorzunehmen. Das ist in der Regel ein Server.

Bitte beachten Sie, dass dazu der Netzwerkservice dieses Servers (bzw. der Maschine, auf der der RheumaDok-Arbeitsordner liegt,) kurzzeitig unterbrochen werden muss.

---

Im Zusammenhang mit dem Starten von RheumaDok aus der Karteikarte der Praxis-EDV heraus kommt es manchmal zu Fehlermeldungen wie dieser:

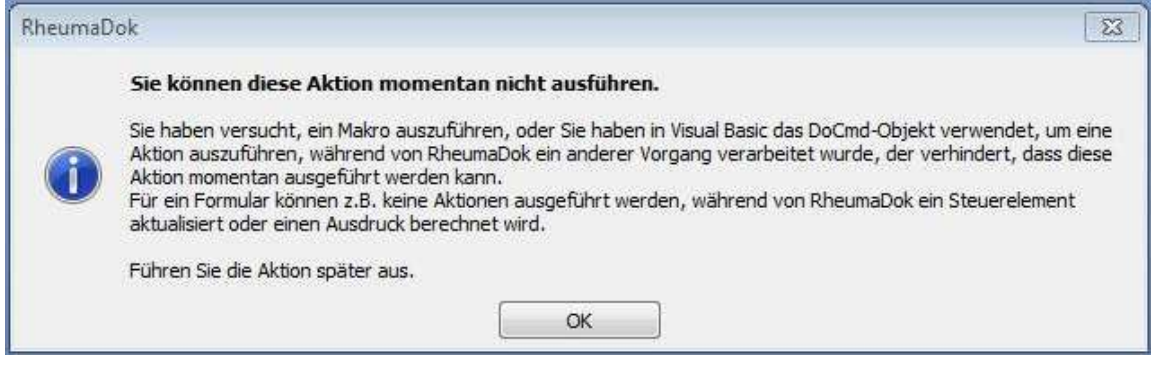

In diesem Fall ist wahrscheinlich Ihre Konfiguration veraltet:

• Bis RheumaDok V5.8 war der Aufruf festgelegt als z. B.

```
"C:\Programme\Microsoft Office\Office12\MSACCESS.EXE" /Runtime
```
"S:\RheumaDok\RheumaDok.mdb" /x GDT

• Ab RheumaDok V5.8 ist der Aufruf festgelegt als z. B.

"C:\Programme\Microsoft Office\Office12\MSACCESS.EXE" /Runtime

"S:\RheumaDok\RheumaDok.mdb" /cmd GDT

Weitere Details finden Sie im Kapitel "GDT-Schnittstelle".